# Cheatography

### LabVIEW Cheat Sheet by [oskretc](http://www.cheatography.com/oskretc/) via [cheatography.com/22228/cs/4506/](http://www.cheatography.com/oskretc/cheat-sheets/labview)

#### **Legend**

Blocks in grey means default settings Blocks in blue means personal preference.

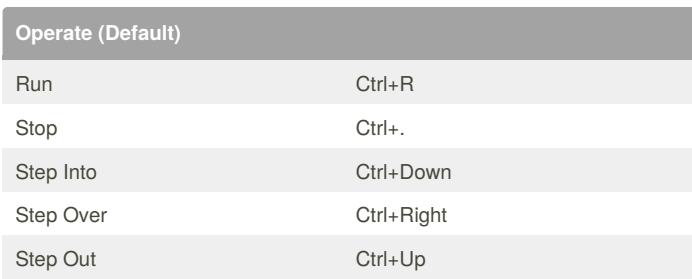

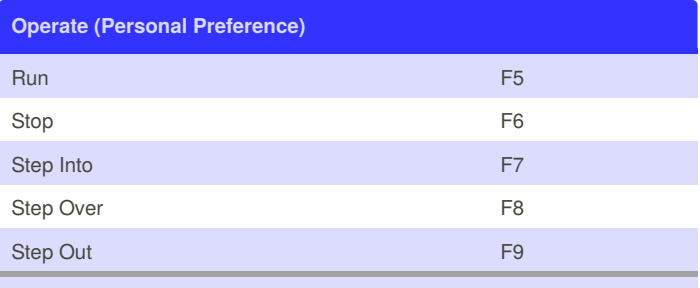

You need to change this shortcuts in Tools -> Options -> Menu Shortcuts

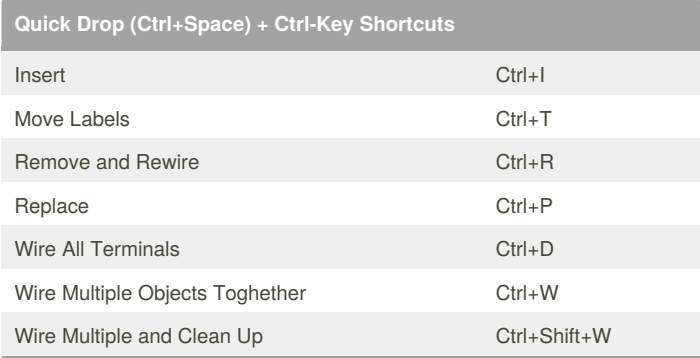

## **Quick Drop (Ctrl+Space) + Block Diagram** qa Unundle By Name aq Bundle By Name prop Property Node invo Invoke Node These shortcuts need to be added using Quick Drop Configuration

window (Ctrl+Space, Click Configure... button ) Once added they can be used with quick drop e.g. Ctrl+space, qa + enter

to quickly add unbundle by name

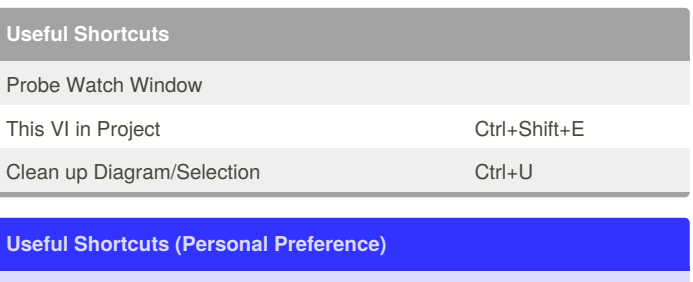

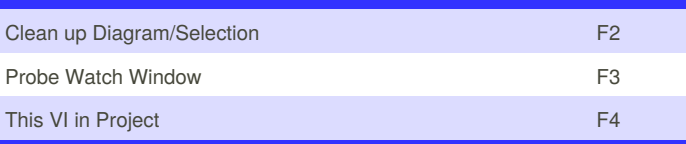

#### By **oskretc**

[cheatography.com/oskretc/](http://www.cheatography.com/oskretc/)

Published 29th June, 2015. Last updated 28th April, 2016. Page 1 of 1.

Sponsored by **CrosswordCheats.com** Learn to solve cryptic crosswords!

<http://crosswordcheats.com>